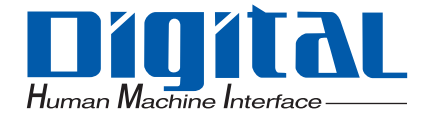

### Pro-face®

三菱電機(株)製 Qシリーズ対応 PLCラダーモニタ

オペレーションマニュアル

<span id="page-1-0"></span> $\overline{Q}$  PLC  $\overline{Q}$ 

 $GP3000$ 

を用いて PLC のラダープログラムやデバイスアドレスをモニタするための操作方法について説明して

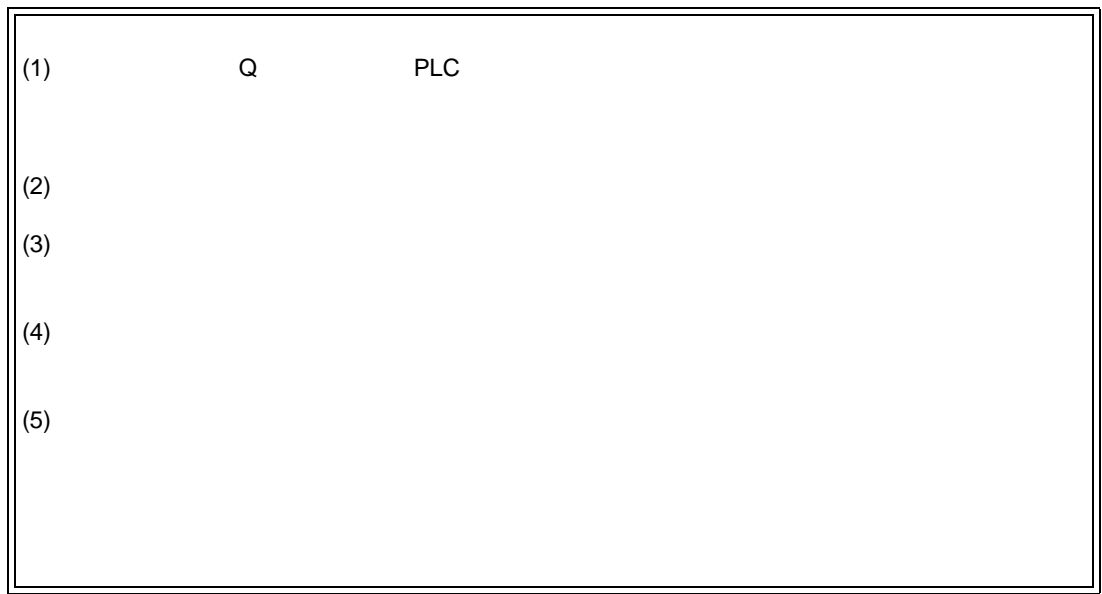

© Copyright 2007 Digital Electronics Corporation. All rights reserved.

Q PLC

<span id="page-2-0"></span>表 示 意味内容 重要 | MEMO ※ いっしゃ ( ) → ( ) → ( ) → ( ) → ( ) → ( ) → ( ) → ( ) → ( ) → ( ) → ( ) → ( ) → ( ) → ( ) → ( ) → ( ) → ( ) → (  $\mathbb{G}$ PLC TV コントローラを指します。

<span id="page-2-1"></span>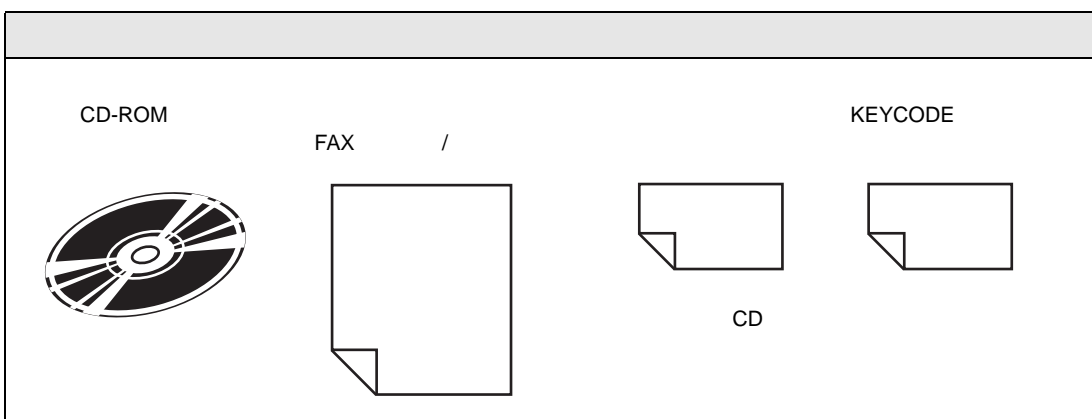

<span id="page-3-0"></span>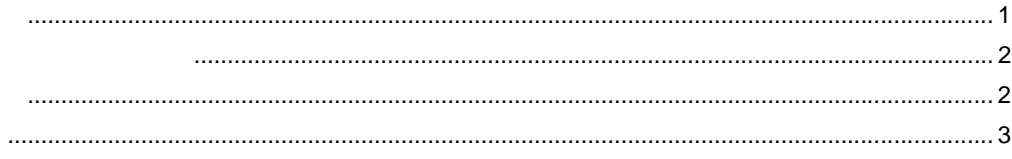

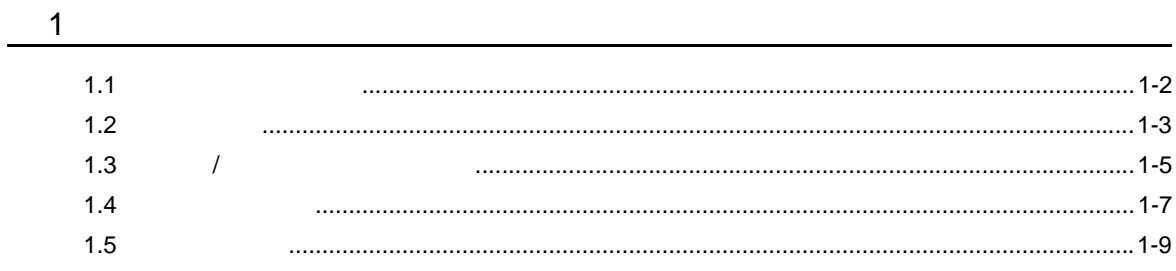

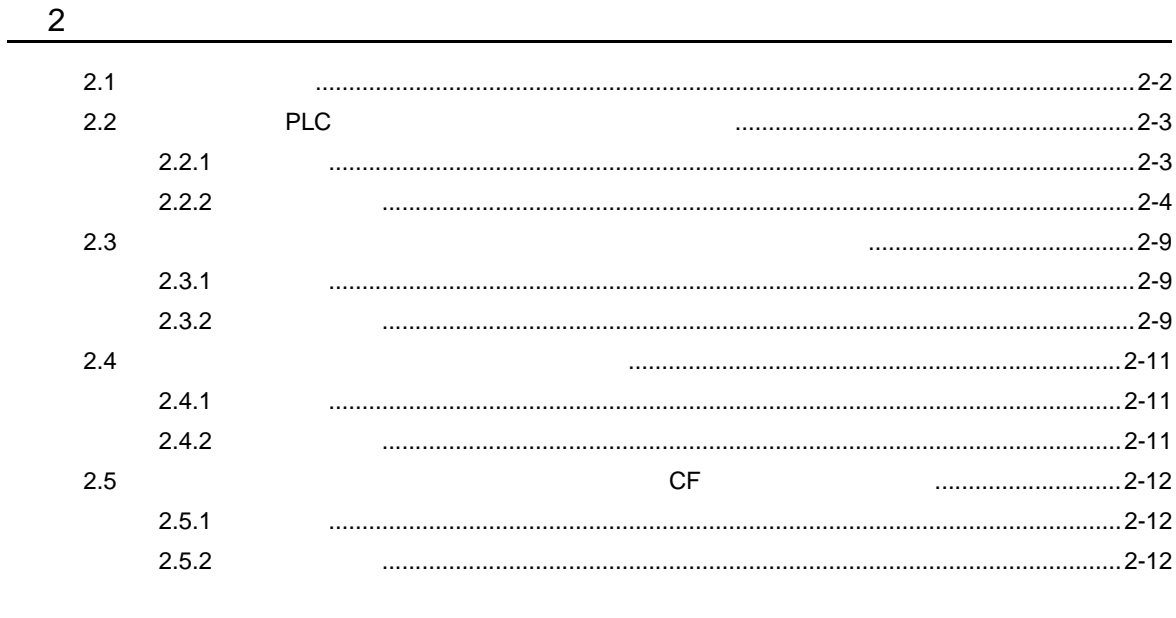

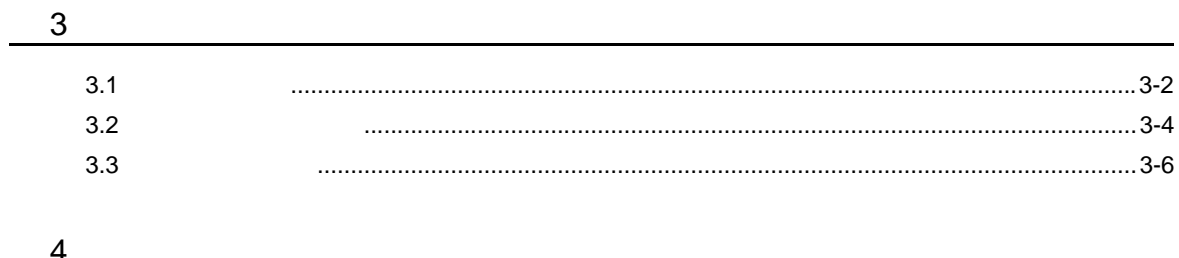

## <span id="page-5-0"></span> $\begin{array}{c|c} 1 & 1 \\ 1 & 1 \end{array}$

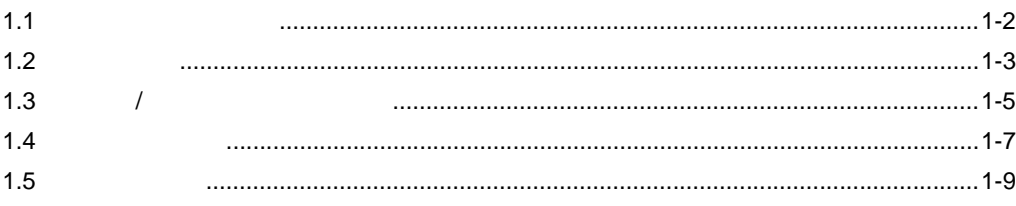

<span id="page-6-0"></span>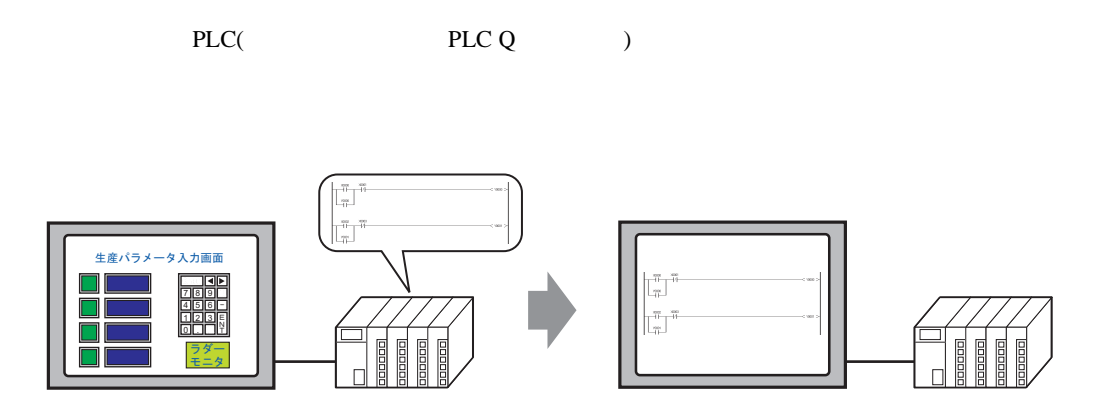

•  $PLC$ 

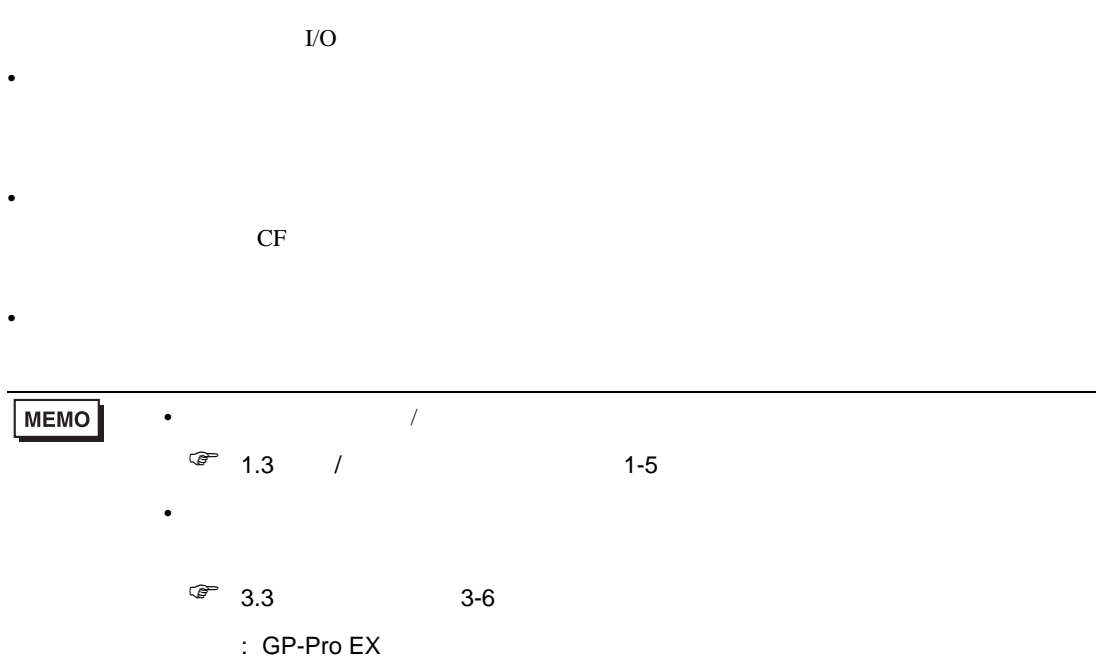

<span id="page-7-0"></span>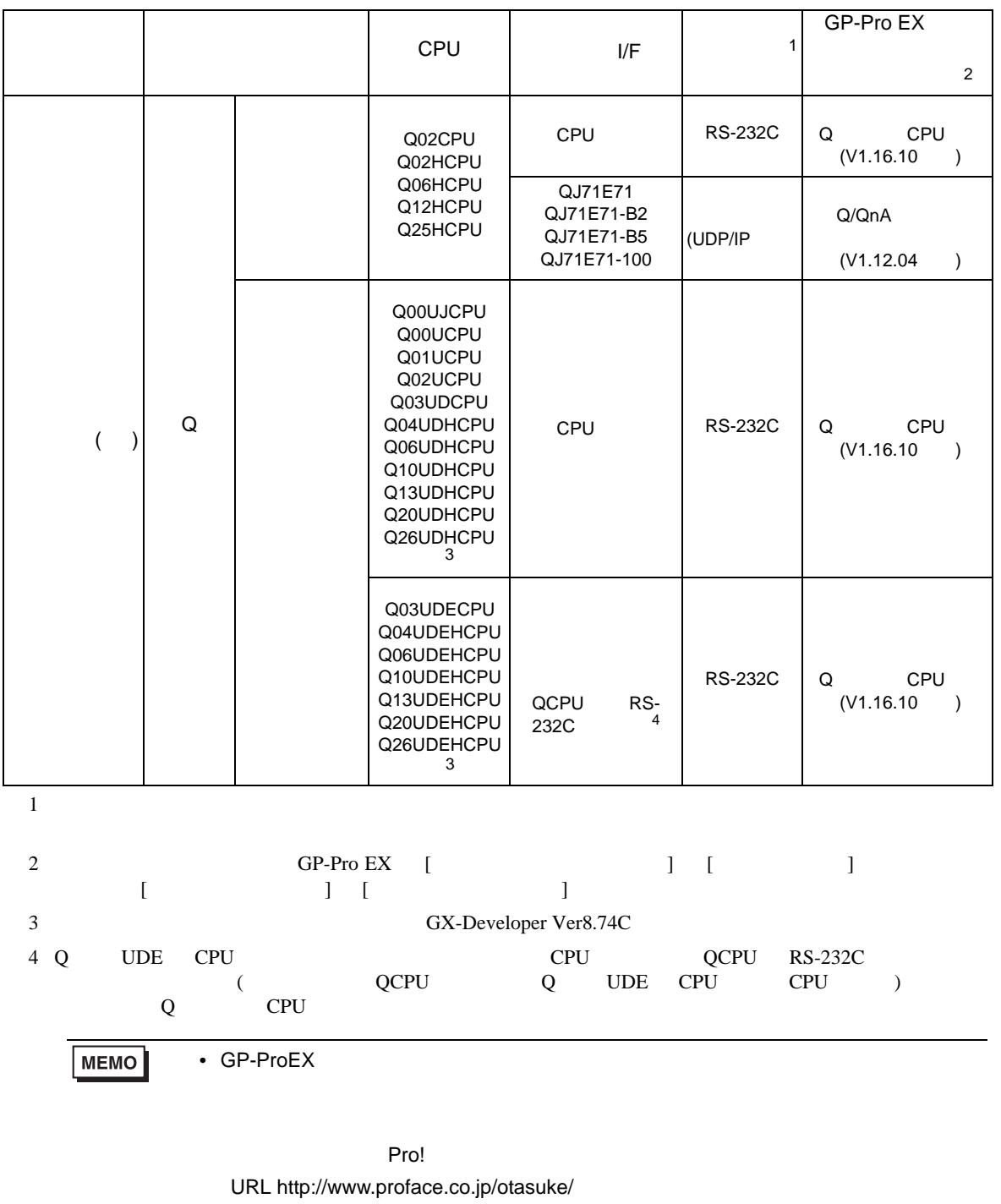

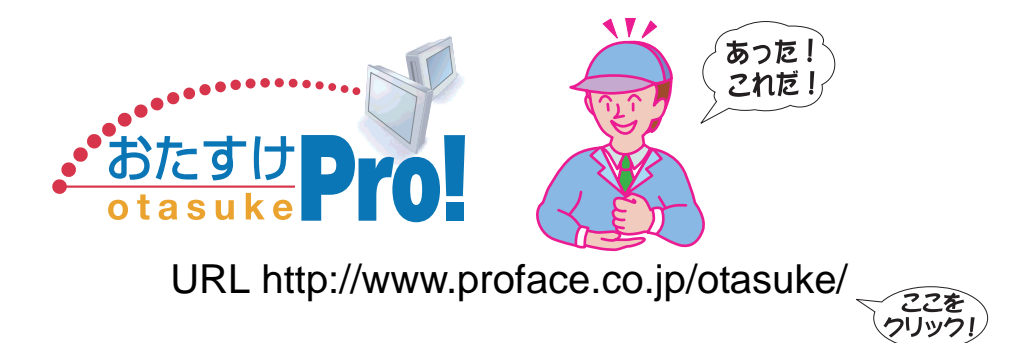

GP-Pro EX Ver.2.00

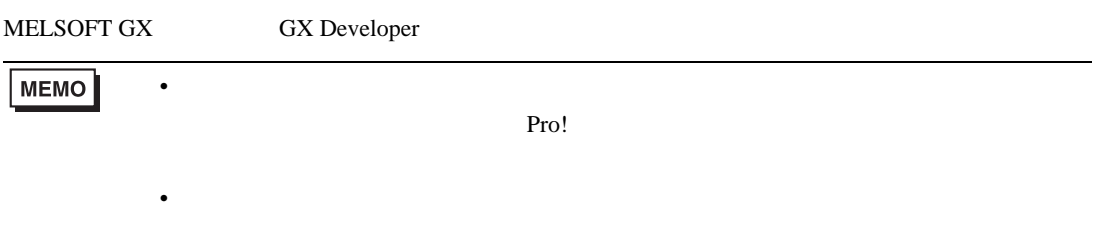

### <span id="page-9-0"></span> $1.3$  /

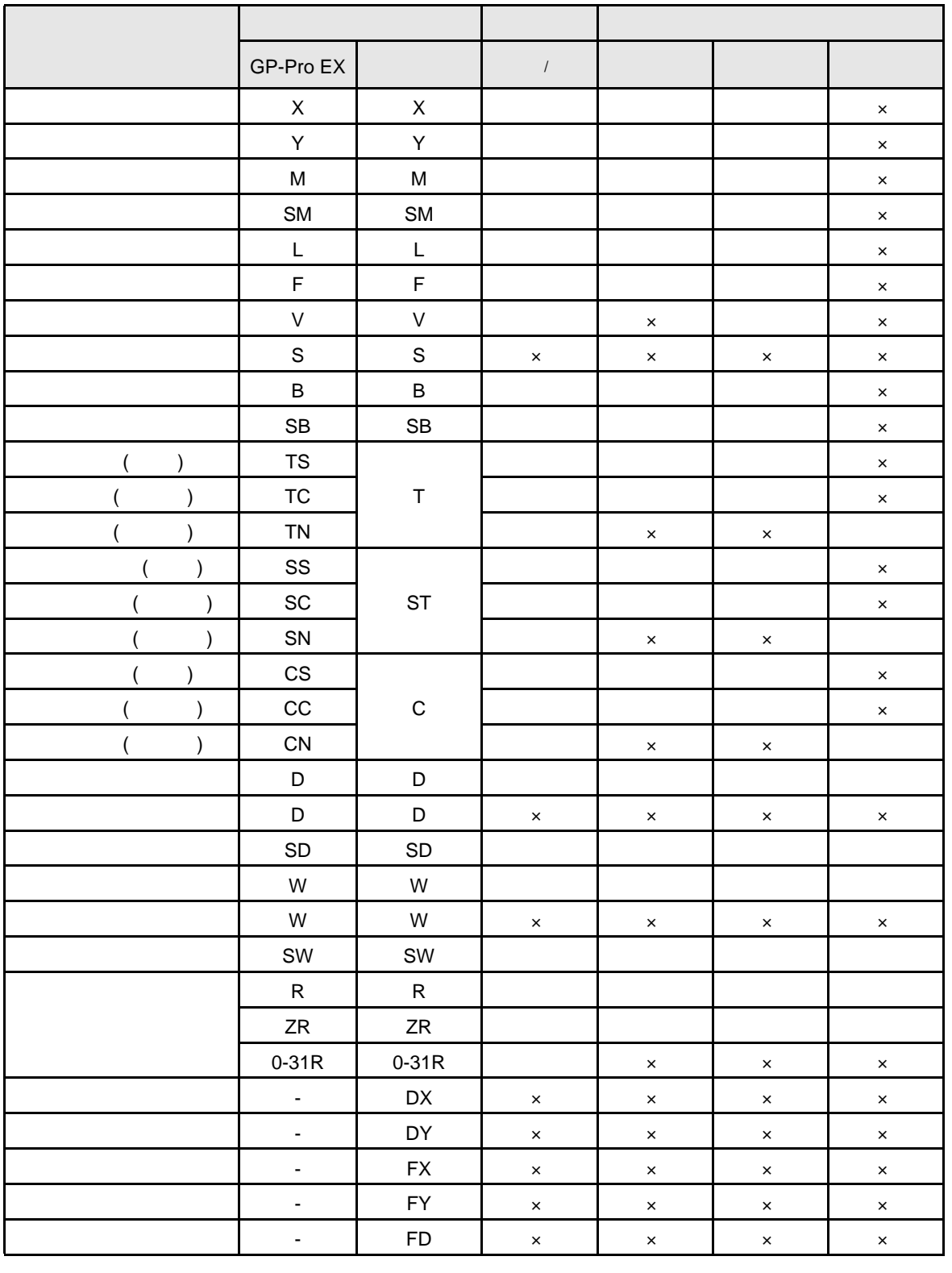

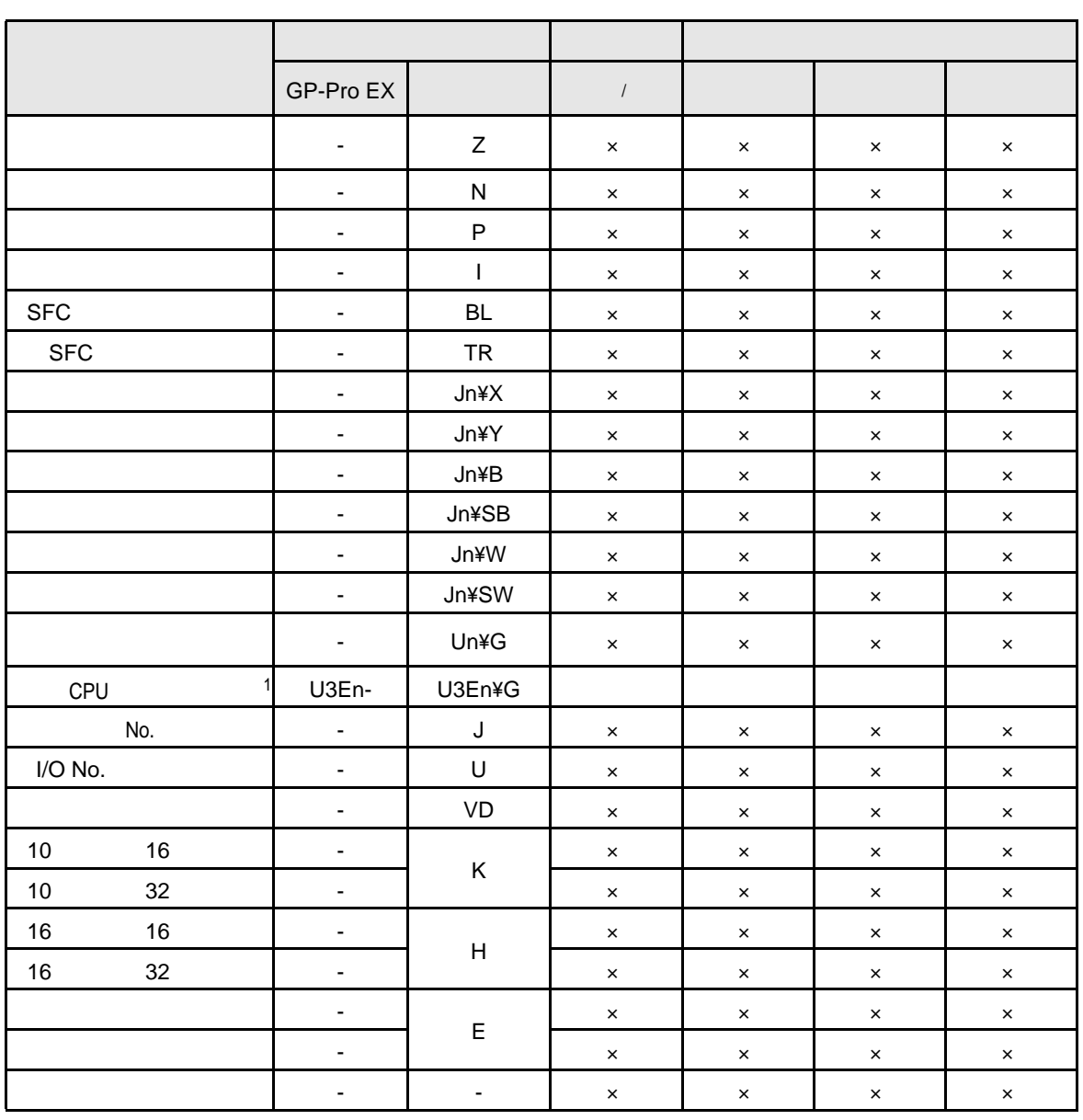

 $\overline{1 \tQ}$  CPU  $V1.02.00$ 

<span id="page-11-0"></span>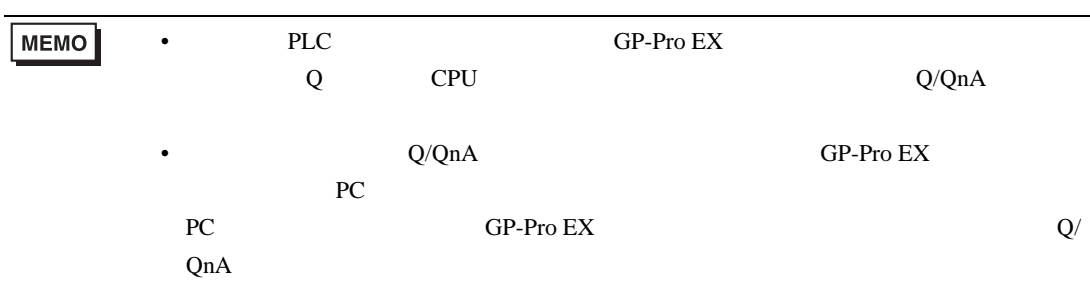

PLC  $1:1$ 

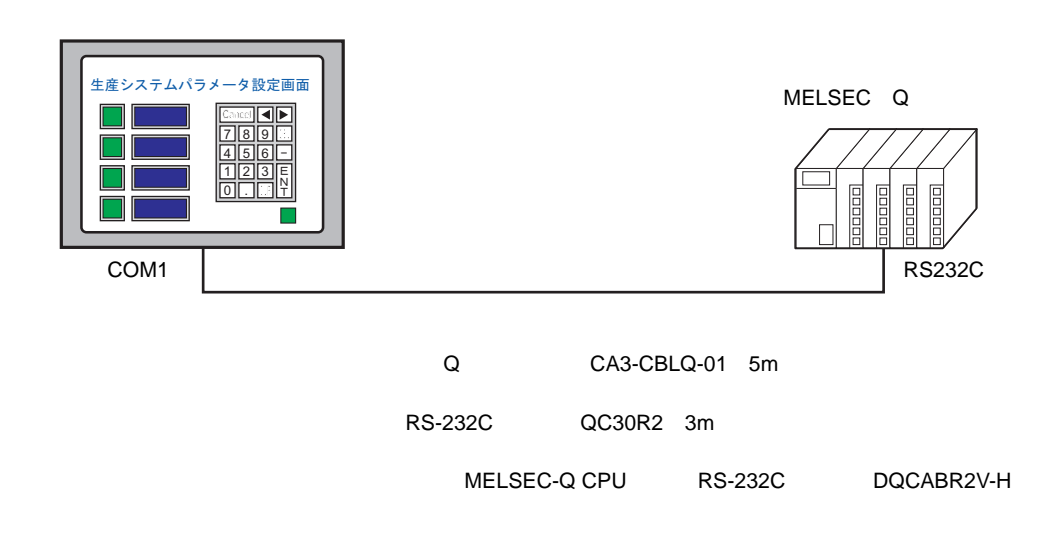

(UDP/IP

•  $1:1$ 

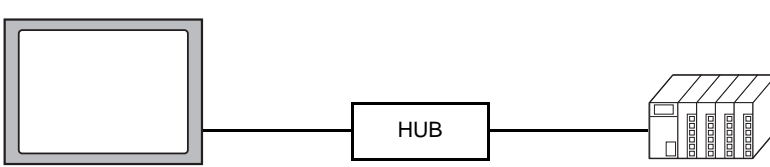

•  $1:n$ 

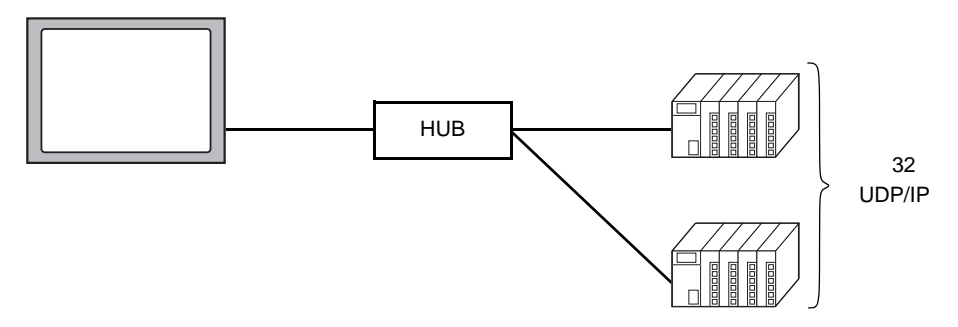

•  $1:n$ 

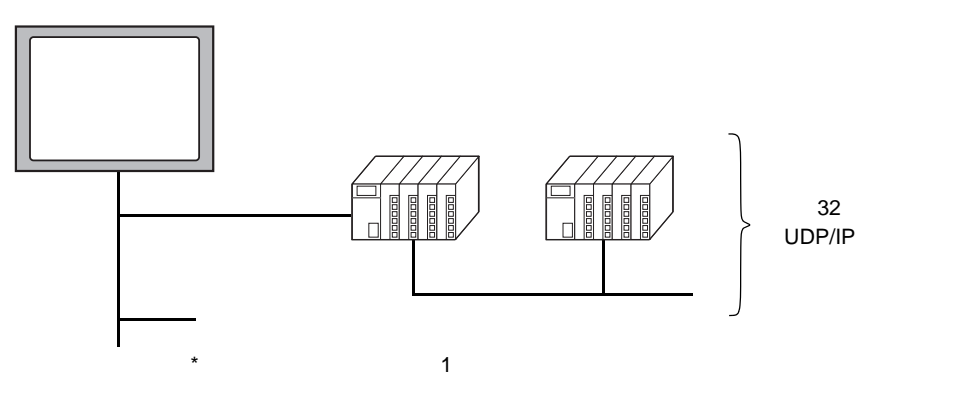

**MEMO**  $\bullet$ 

•  $n:1$ 

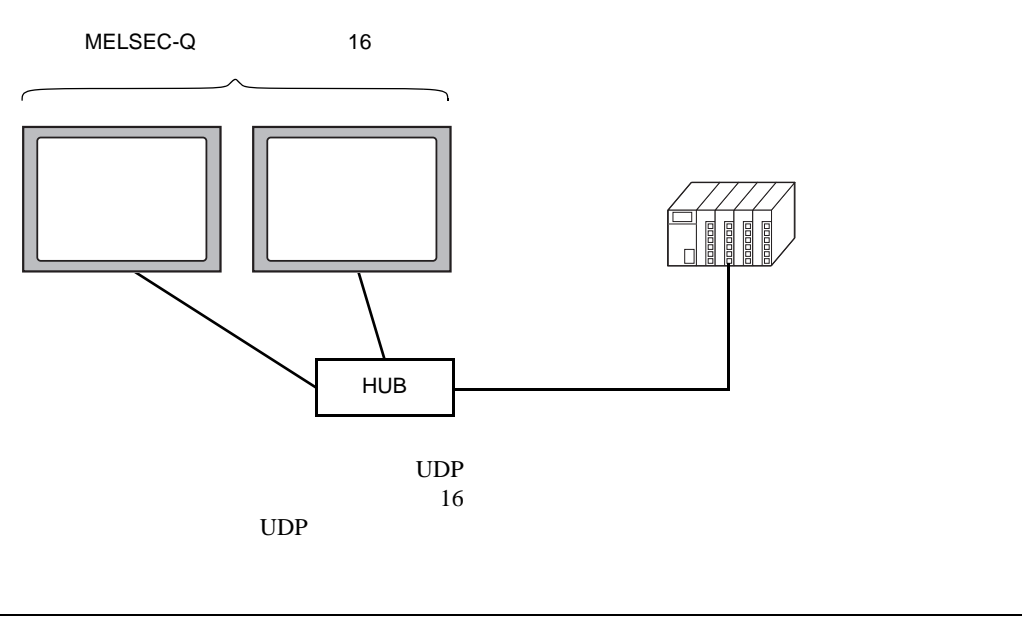

**MEMO** •  $I/O$ 

<span id="page-13-0"></span>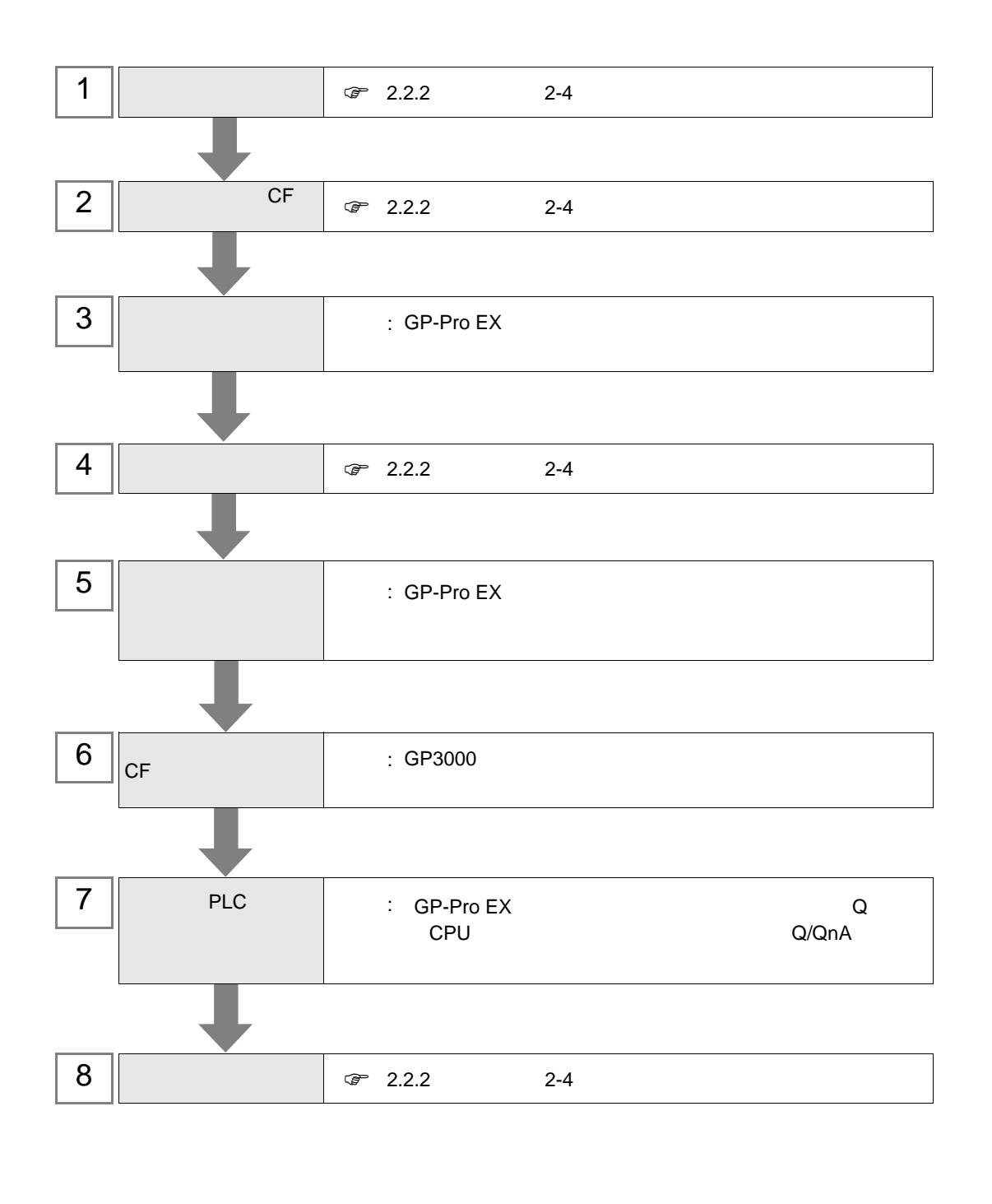

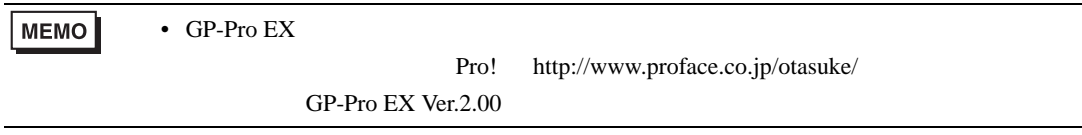

### <span id="page-15-0"></span> $2 \left( \frac{1}{2} \right)$

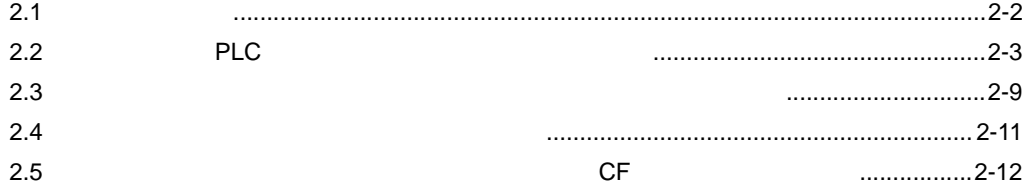

<span id="page-16-0"></span>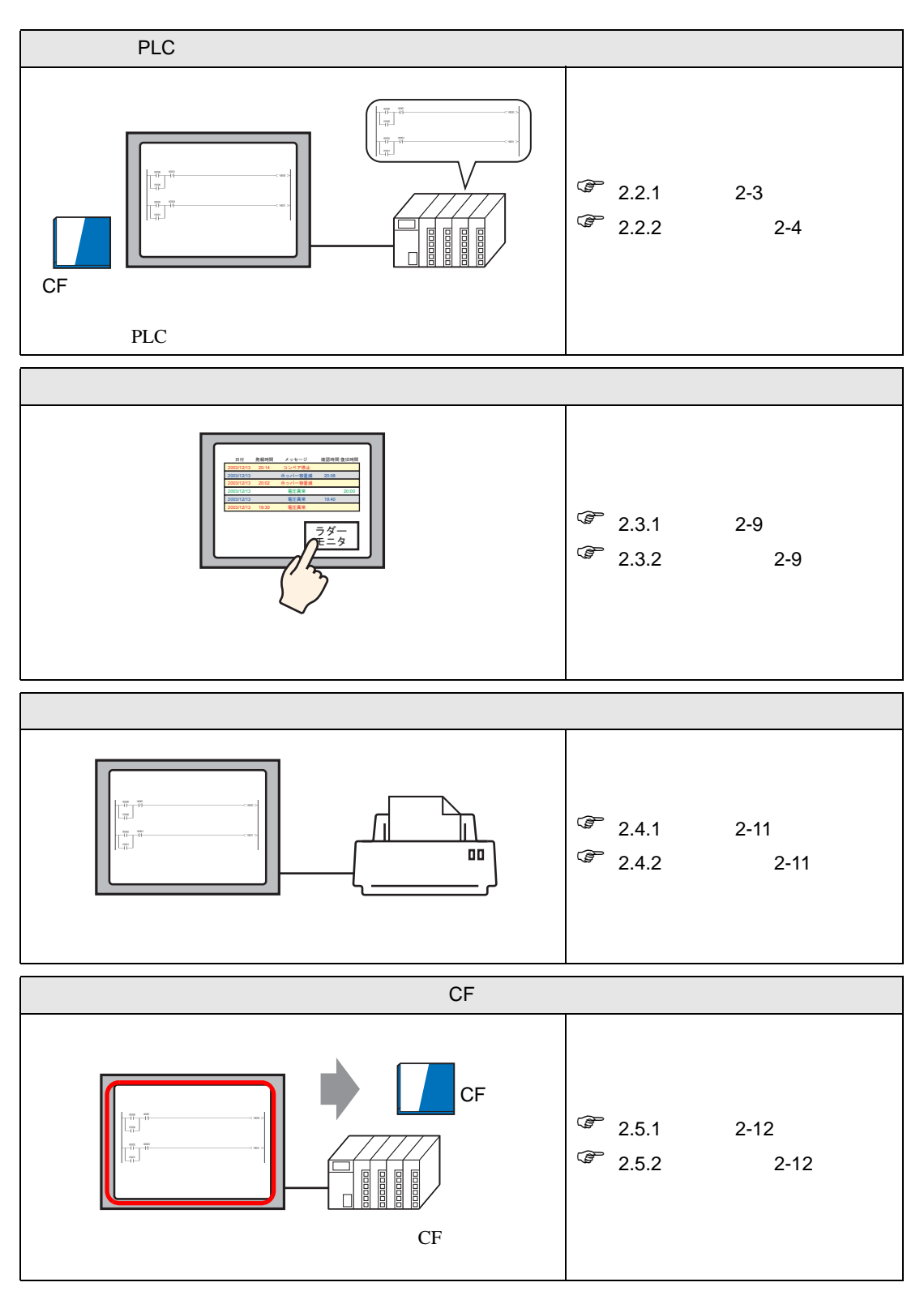

<span id="page-17-1"></span><span id="page-17-0"></span>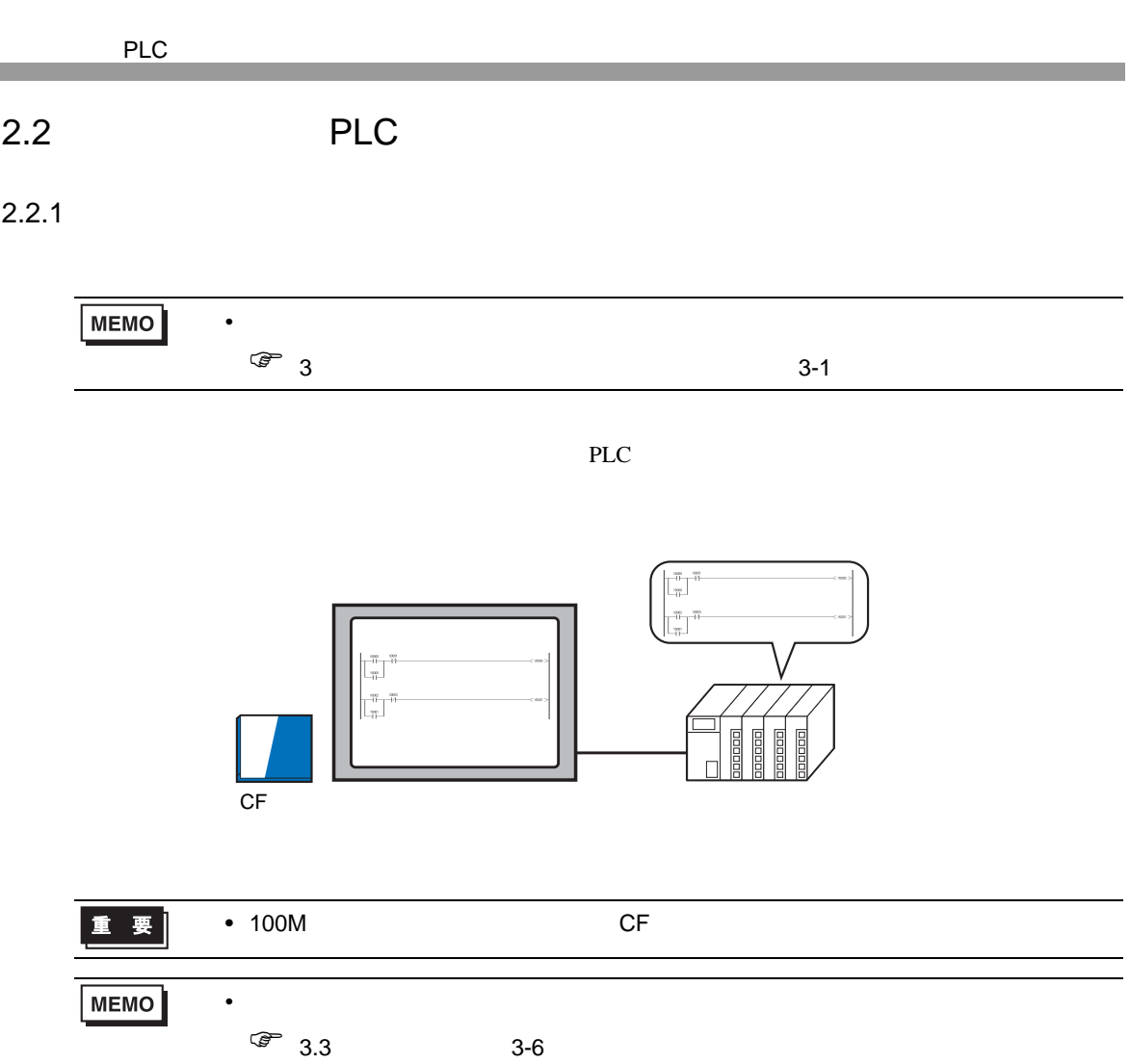

<span id="page-18-2"></span><span id="page-18-1"></span><span id="page-18-0"></span>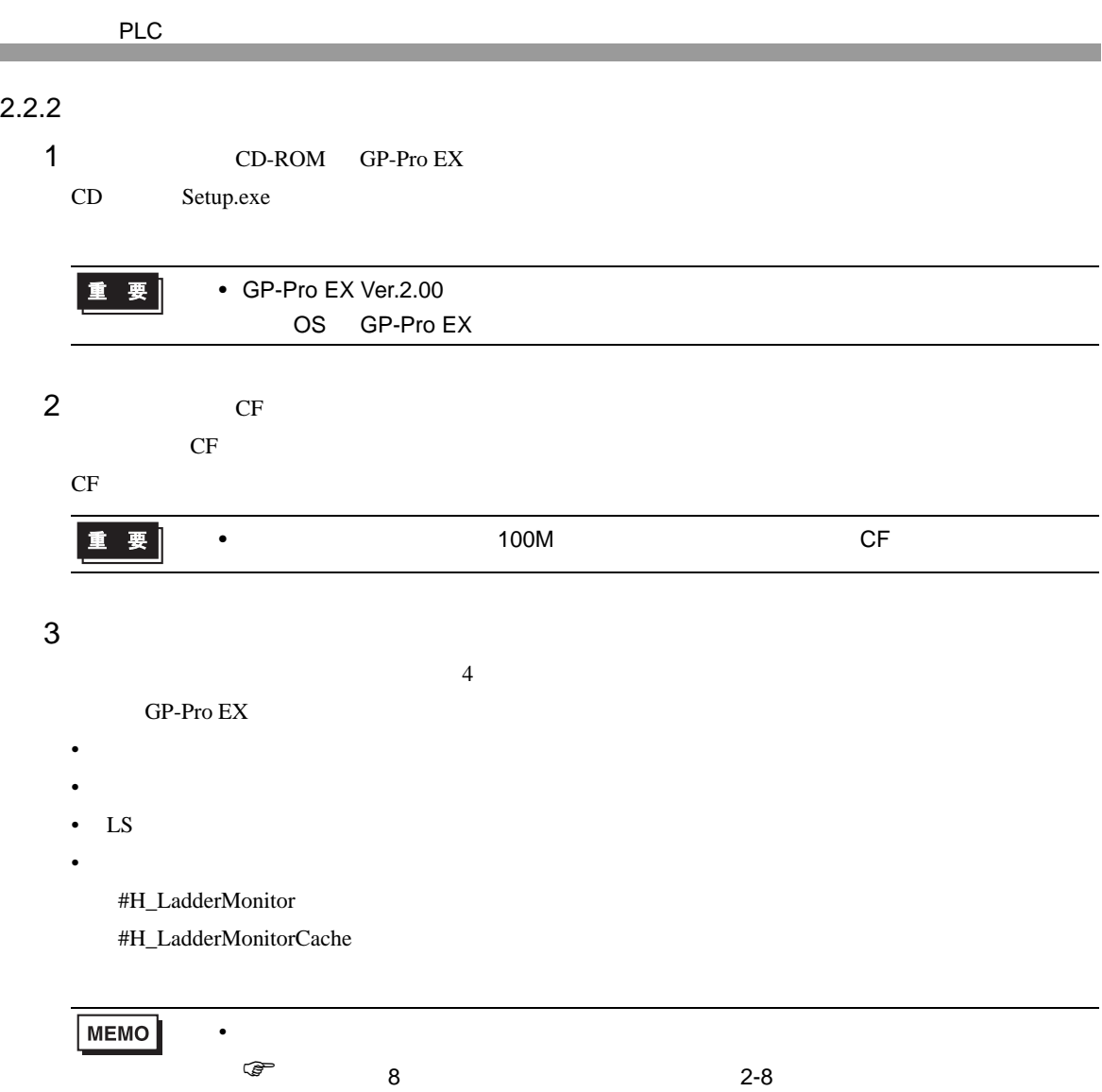

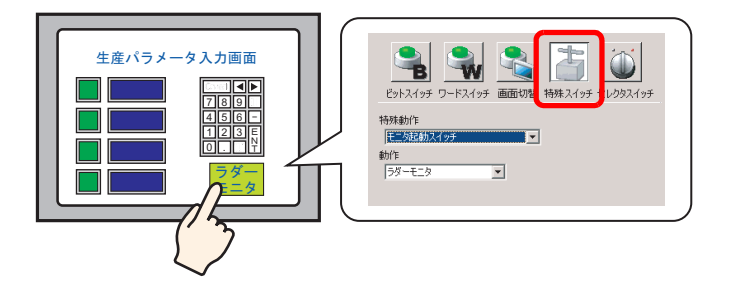

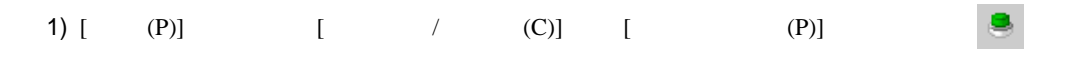

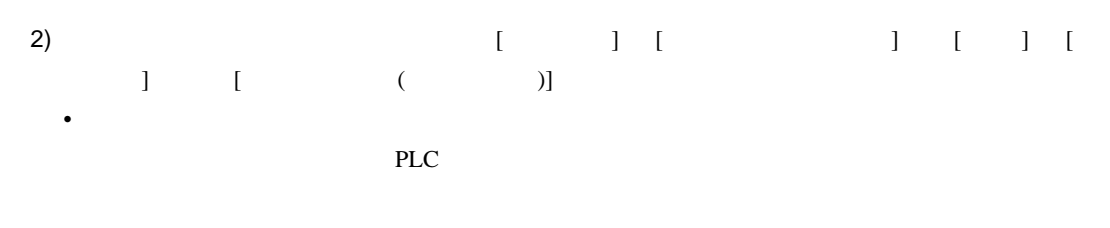

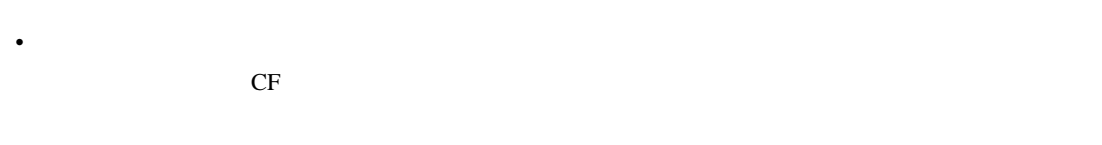

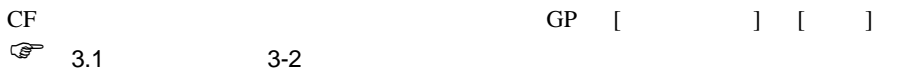

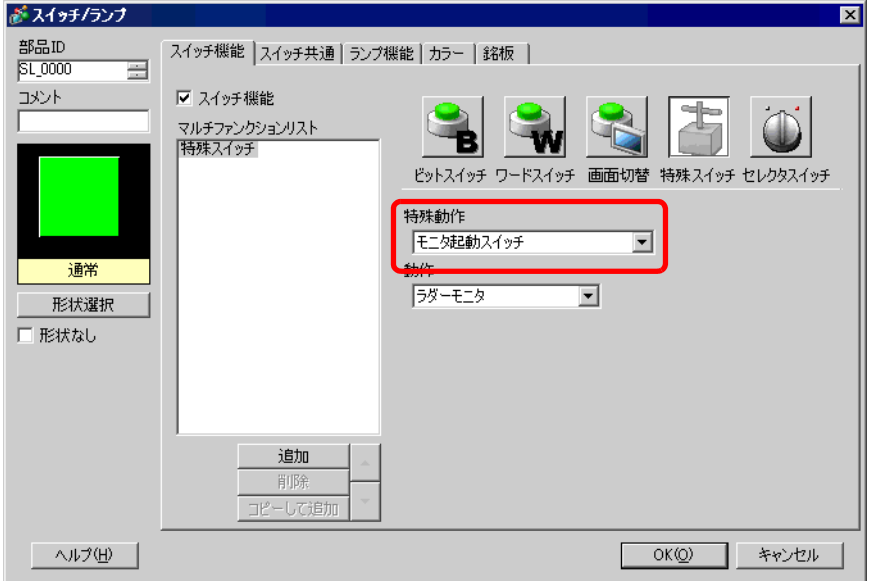

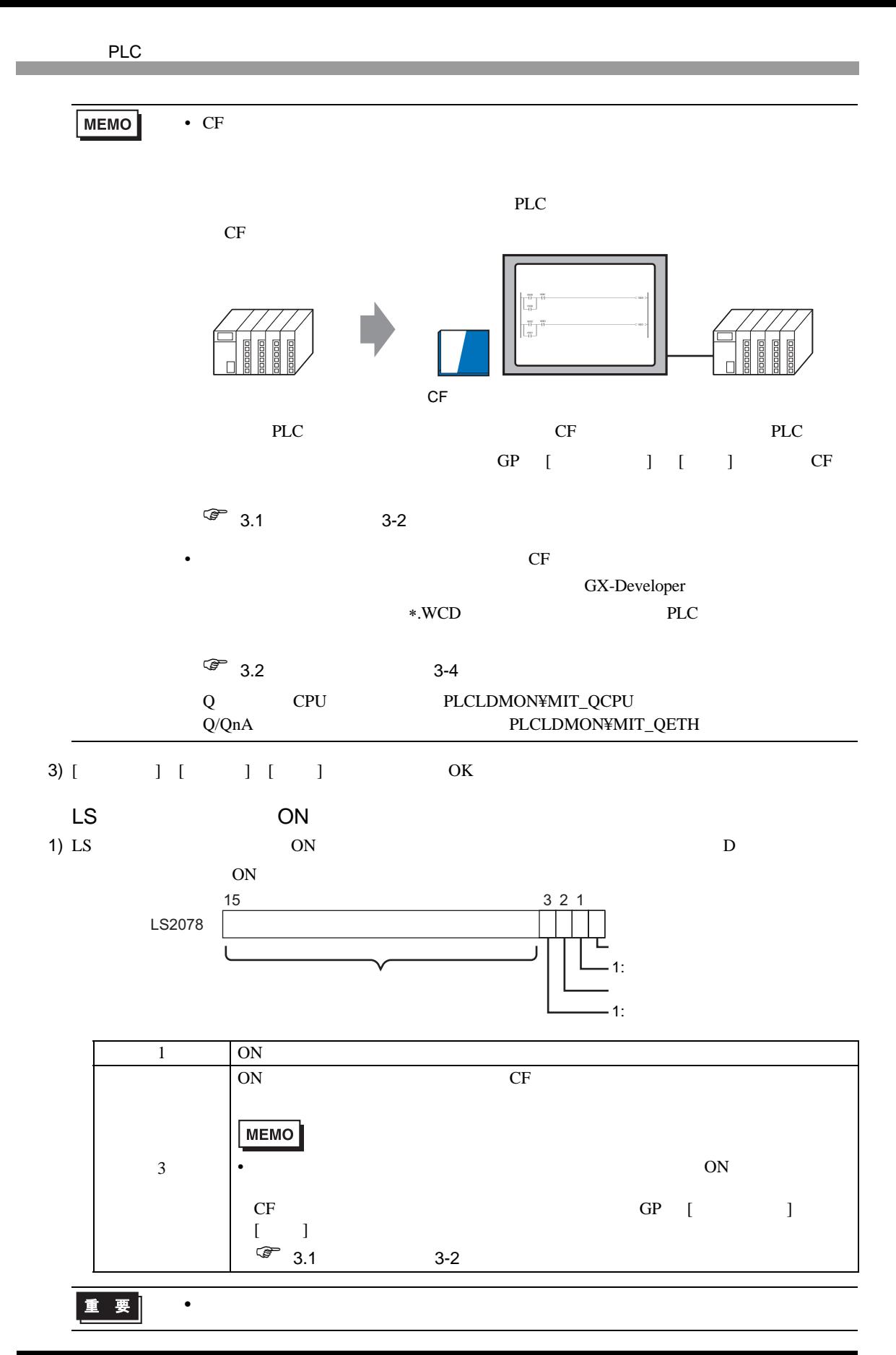

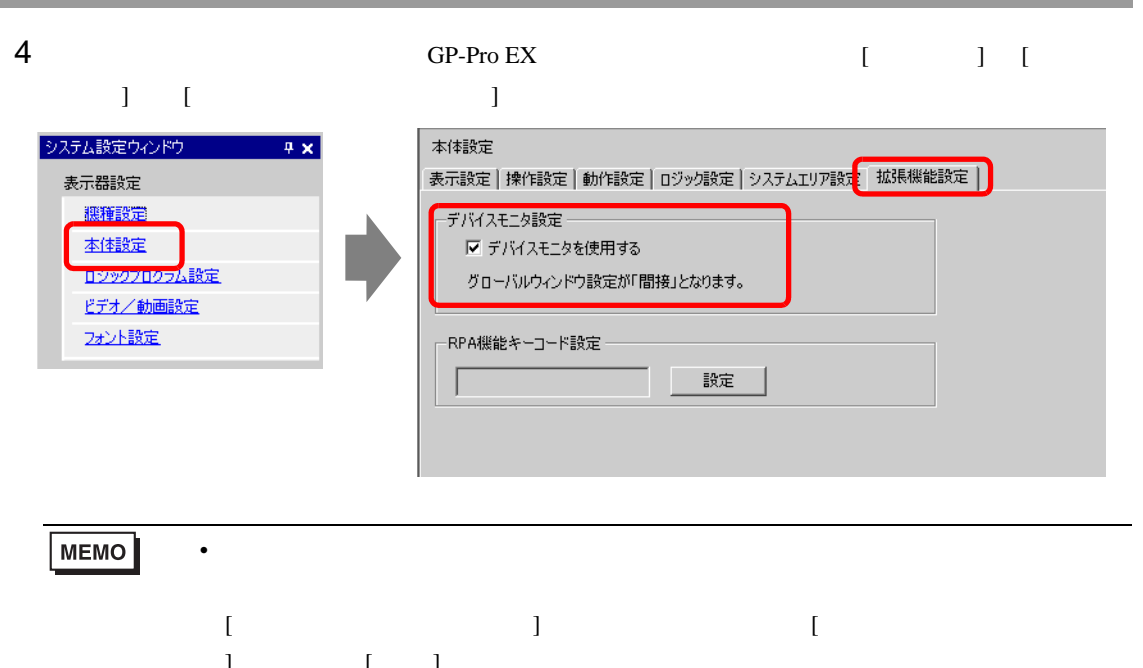

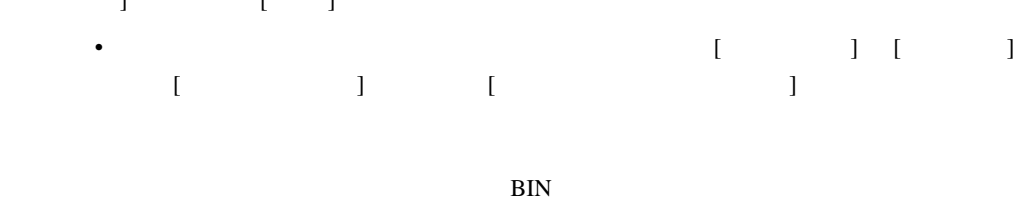

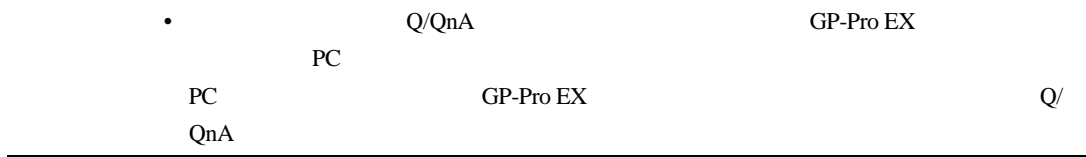

- $5$ 
	- : GP-Pro EX
- 6 CF GP
	- $\mathcal{C}$  : CF  $\mathcal{C}$ 
		- GP3000
- 7 PLC
	- : 後続についての詳細は以下のマニュアルを参照してください。
		- GP-Pro EX

<span id="page-22-0"></span> $8$ 

- $\overline{a}$
- <sub>200</sub> version of the state of the state of the state of the state of the state of the state of the state of the state of the state of the state of the state of the state of the state of the state of the state of the stat
- $\mathcal{R}$  $\mathcal{R}$  $\mathcal{R}$  $\mathcal{R}$  $\mathcal{R}$  $\mathcal{R}$  $\mathcal{R}$  $\mathcal{R}$  $\mathcal{R}$
- LS
- <sub>200</sub> version and 200 version and 200 version and 200 version and 200 version and 200 version and 200 version and 200 version and 200 version and 200 version and 200 version and 200 version and 200 version and 200 versio

#H\_LadderMonitor

#H\_LadderMonitorCache

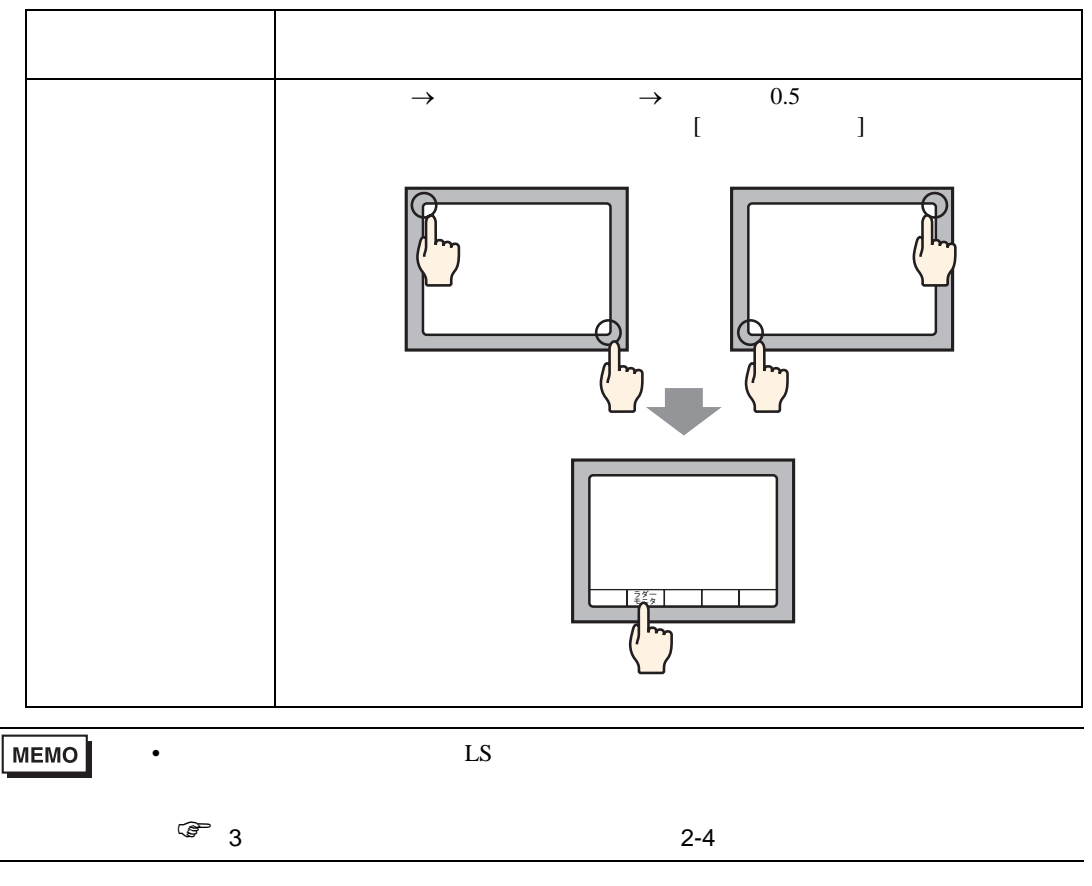

ラダープログラムをモニタしたい PLC を選択してください。ファイル選択画面に移動します。

**MEMO**  $\bullet$  $\widehat{\mathbb{G}}$  3.2 3-4

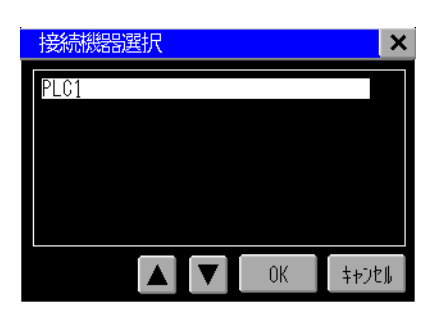

<span id="page-23-1"></span><span id="page-23-0"></span> $2.3.1$ 

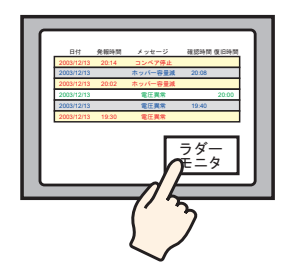

<span id="page-23-2"></span>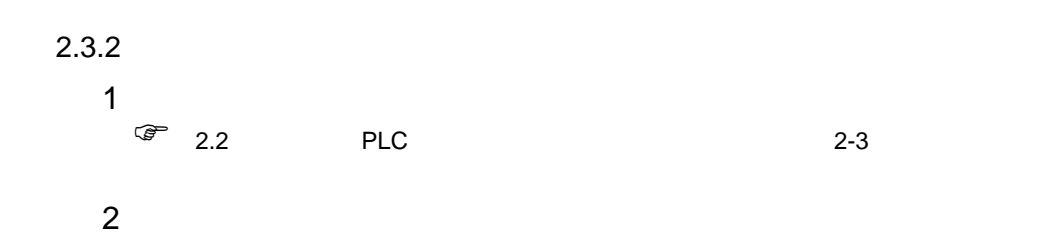

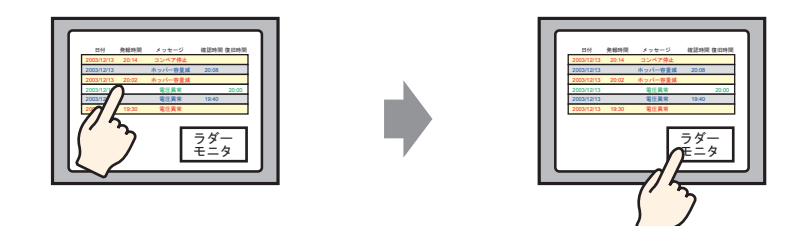

 $3$ 

 $[$   $]$ 

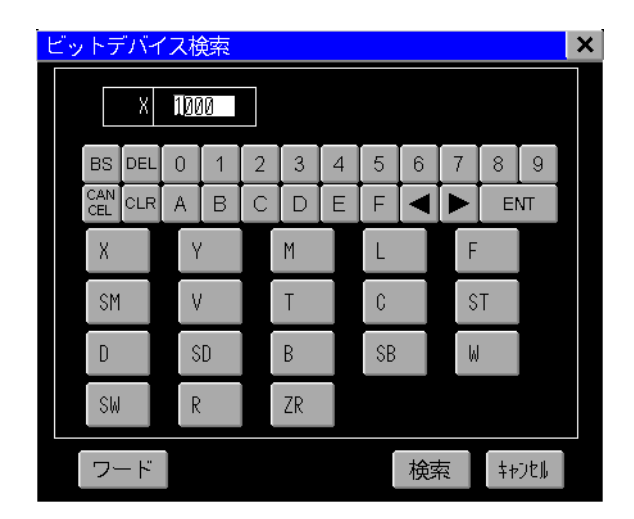

 $4$ 

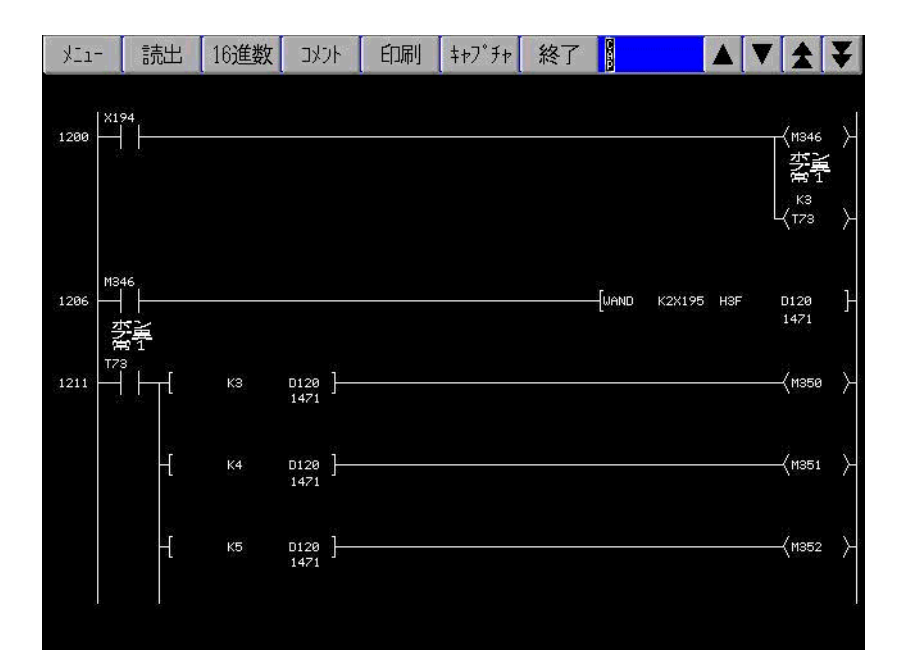

<span id="page-25-1"></span><span id="page-25-0"></span> $2.4.1$ 

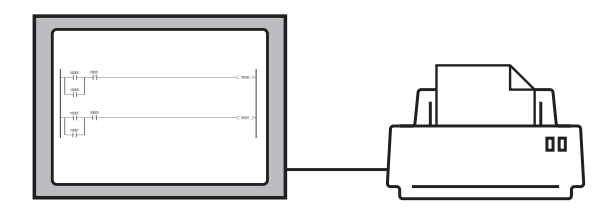

### <span id="page-25-2"></span> $2.4.2$

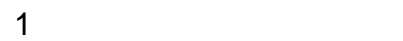

: GP-Pro EX

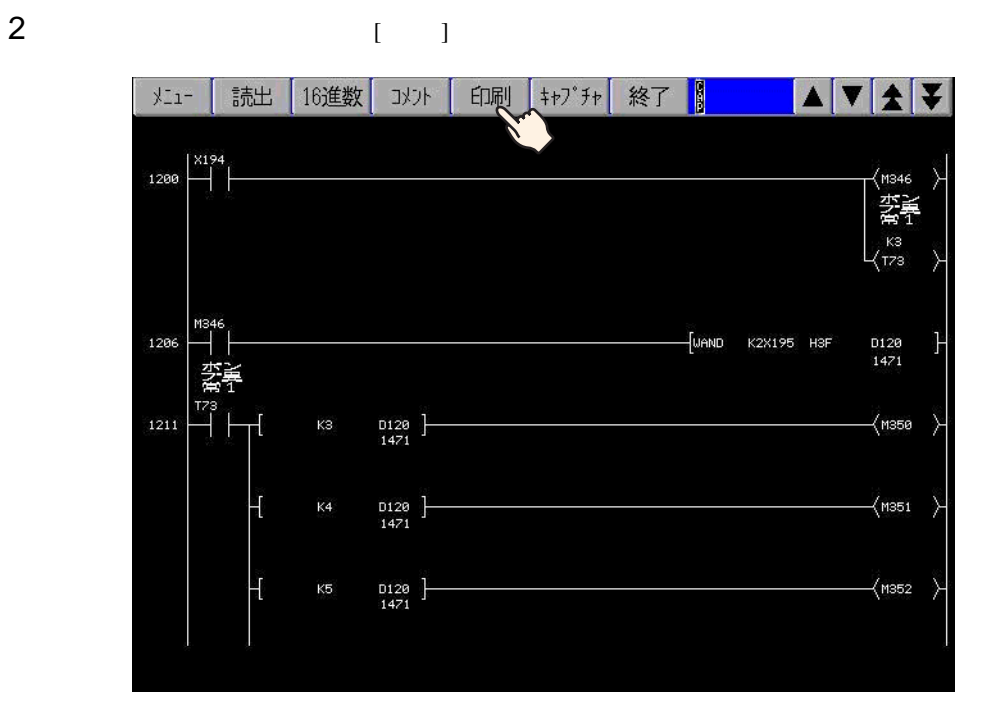

ラダーモニタ画面をキャプチャし、CF カードに保存することができます。

<span id="page-26-1"></span><span id="page-26-0"></span> $2.5.1$ 

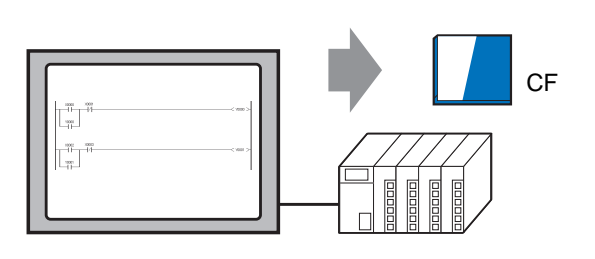

<span id="page-26-2"></span>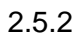

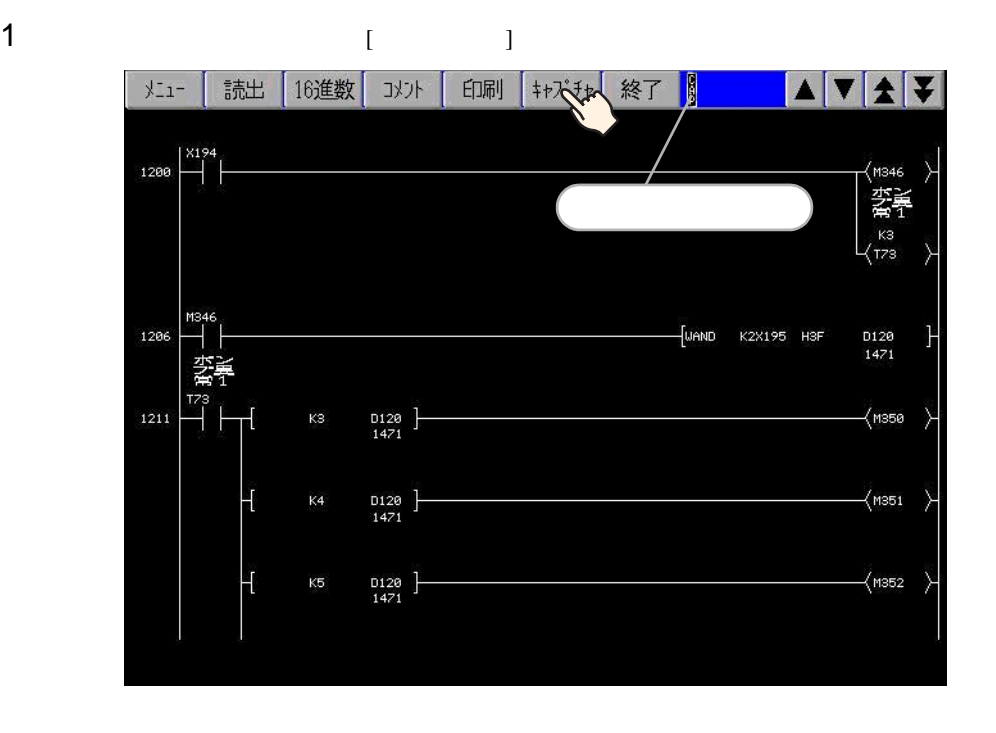

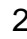

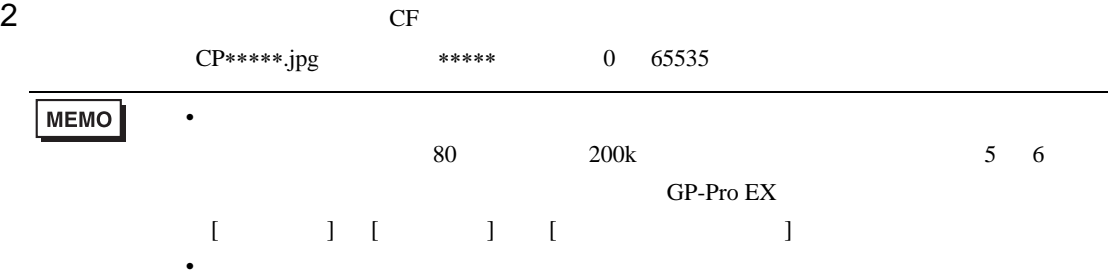

# <span id="page-27-1"></span><span id="page-27-0"></span> $\begin{array}{c|c} 3 & 1 \\ 1 & 1 \end{array}$

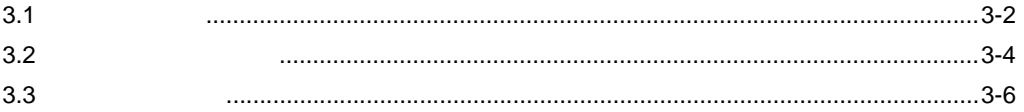

<span id="page-28-1"></span><span id="page-28-0"></span>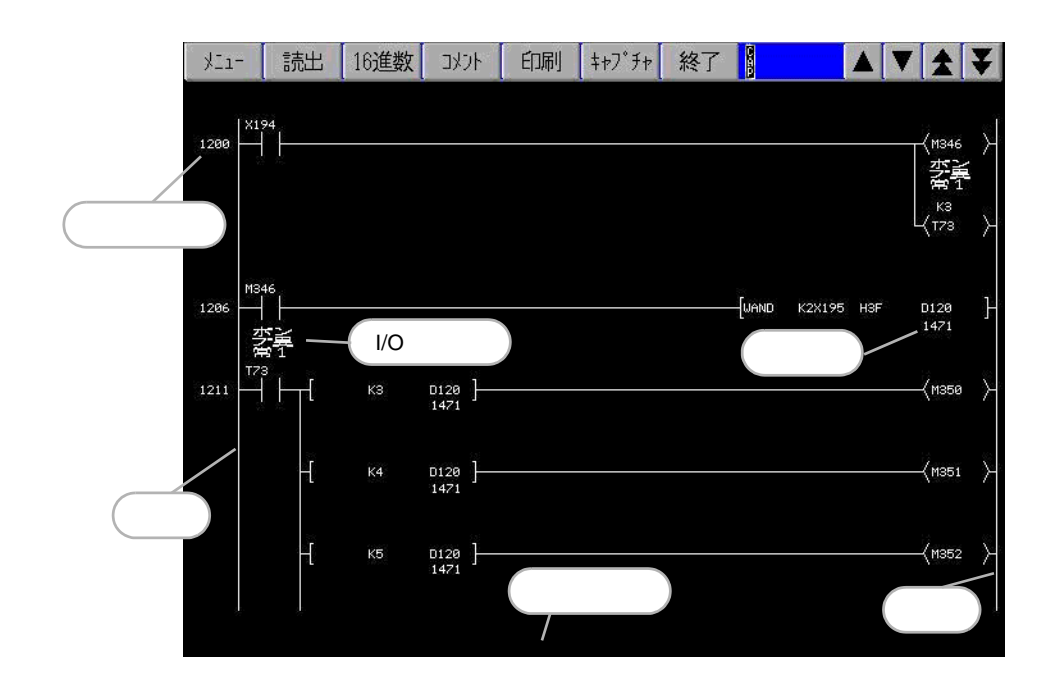

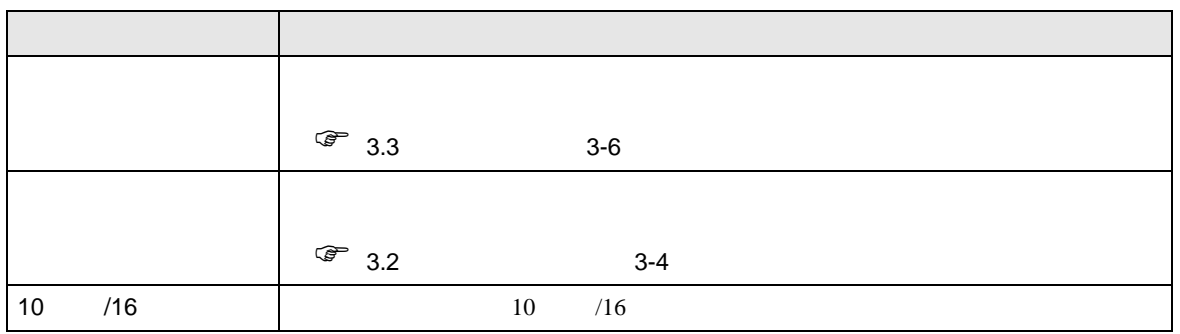

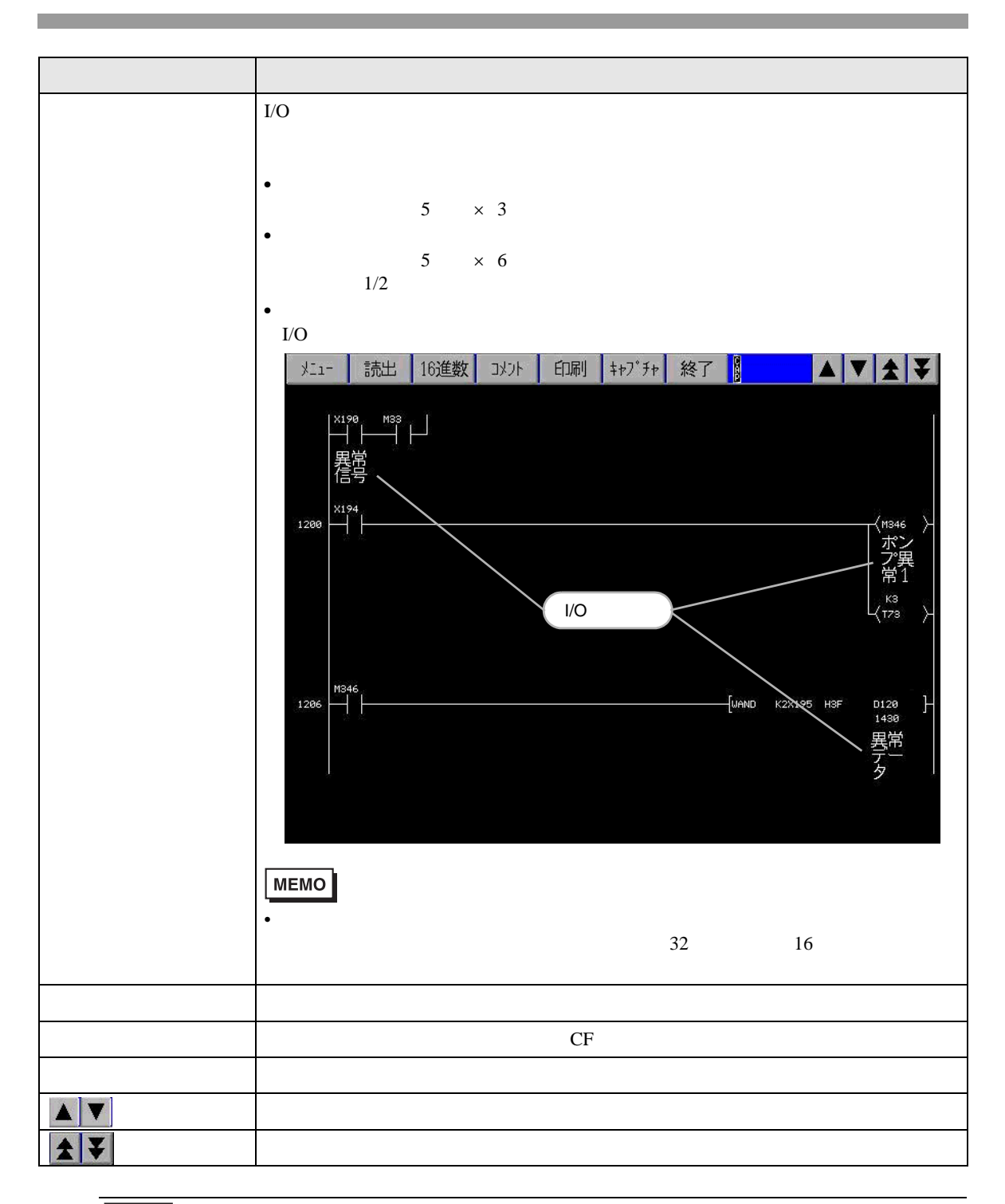

**MEMO** 

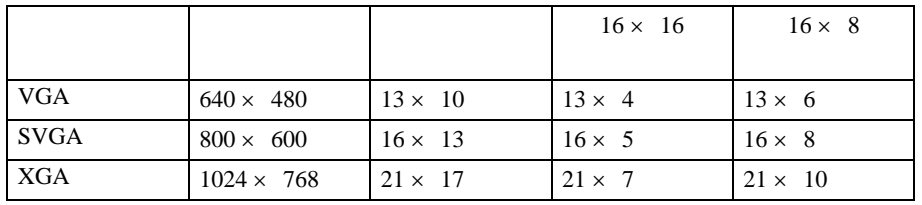

 $\bullet$  . The state  $\bullet$  defined as the state  $\bullet$  defined as the state  $\bullet$ 

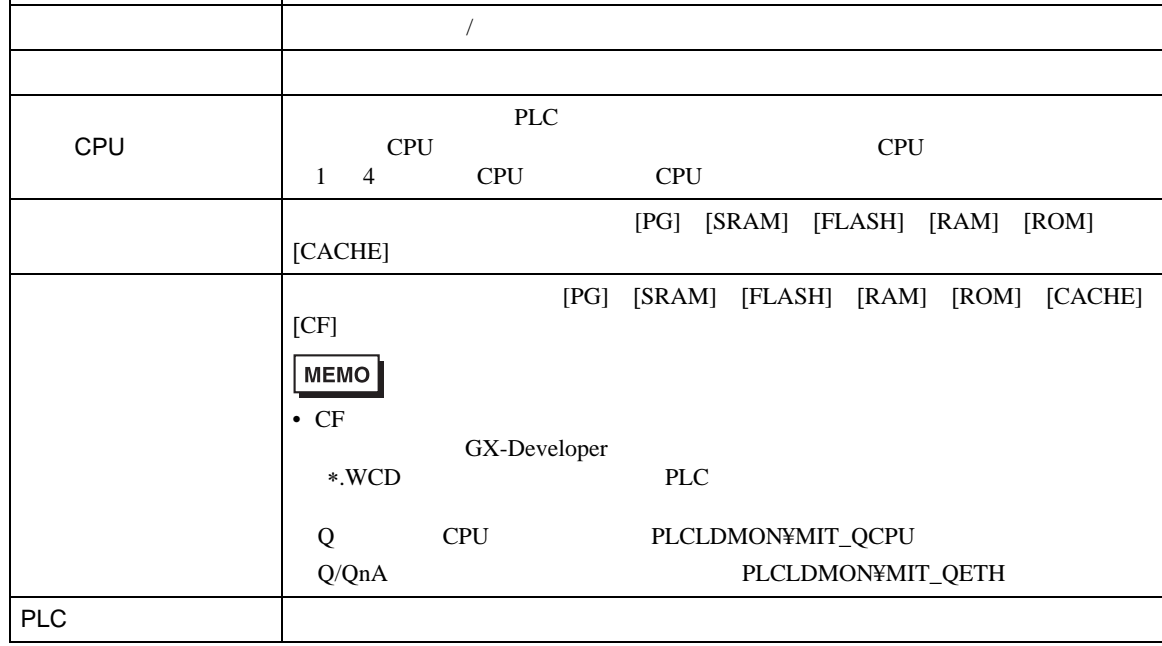

<span id="page-30-1"></span><span id="page-30-0"></span>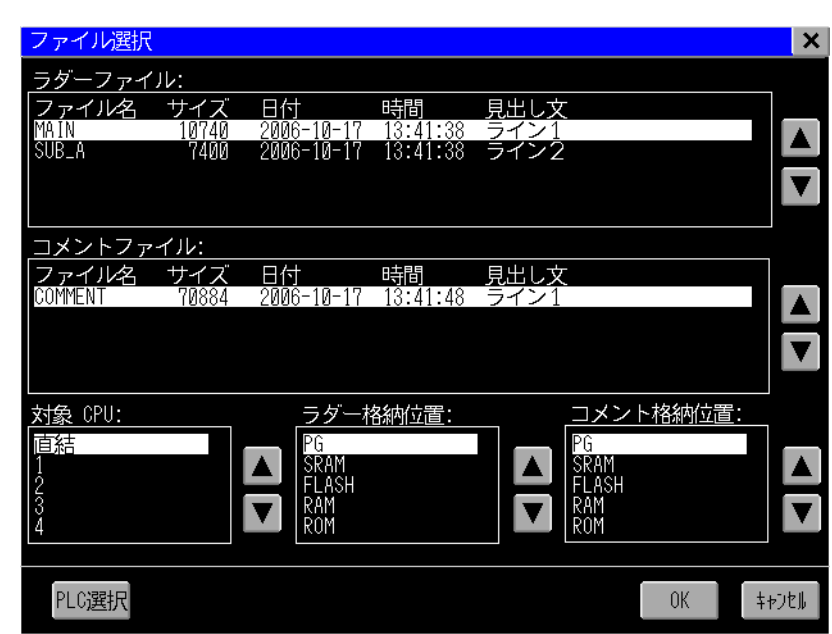

設定項目 設定内容  $\overline{1}$ 

サイズ ラダーファイル / コメントファイルのサイズが表示されます。

日付 ラダーファイル / コメントファイルを保存した

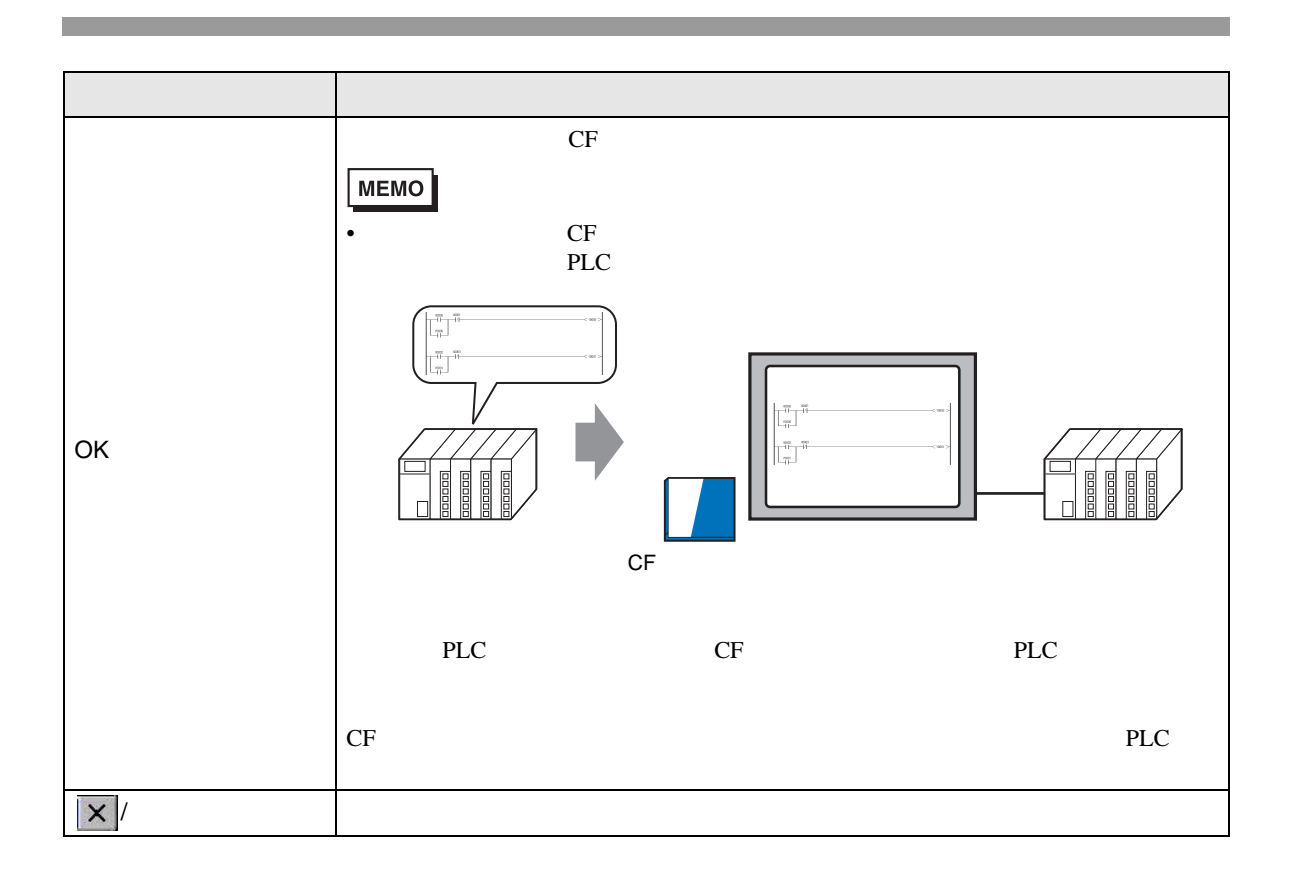

<span id="page-32-1"></span><span id="page-32-0"></span>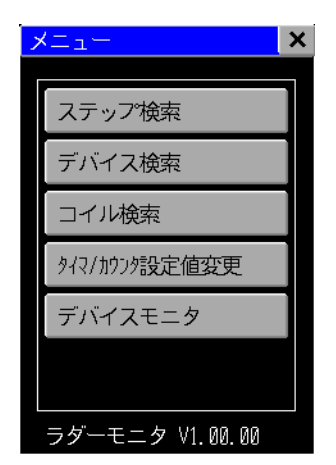

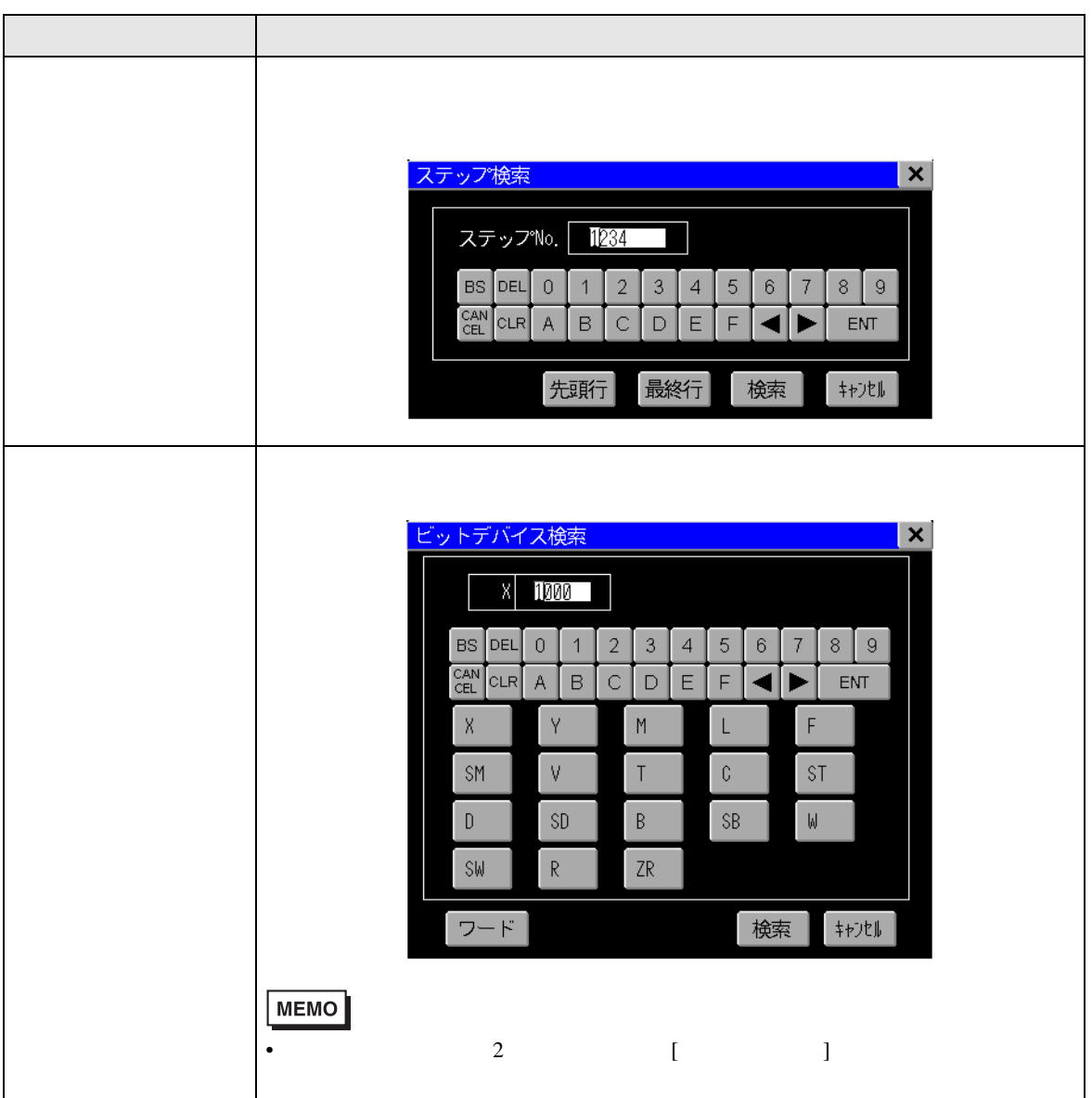

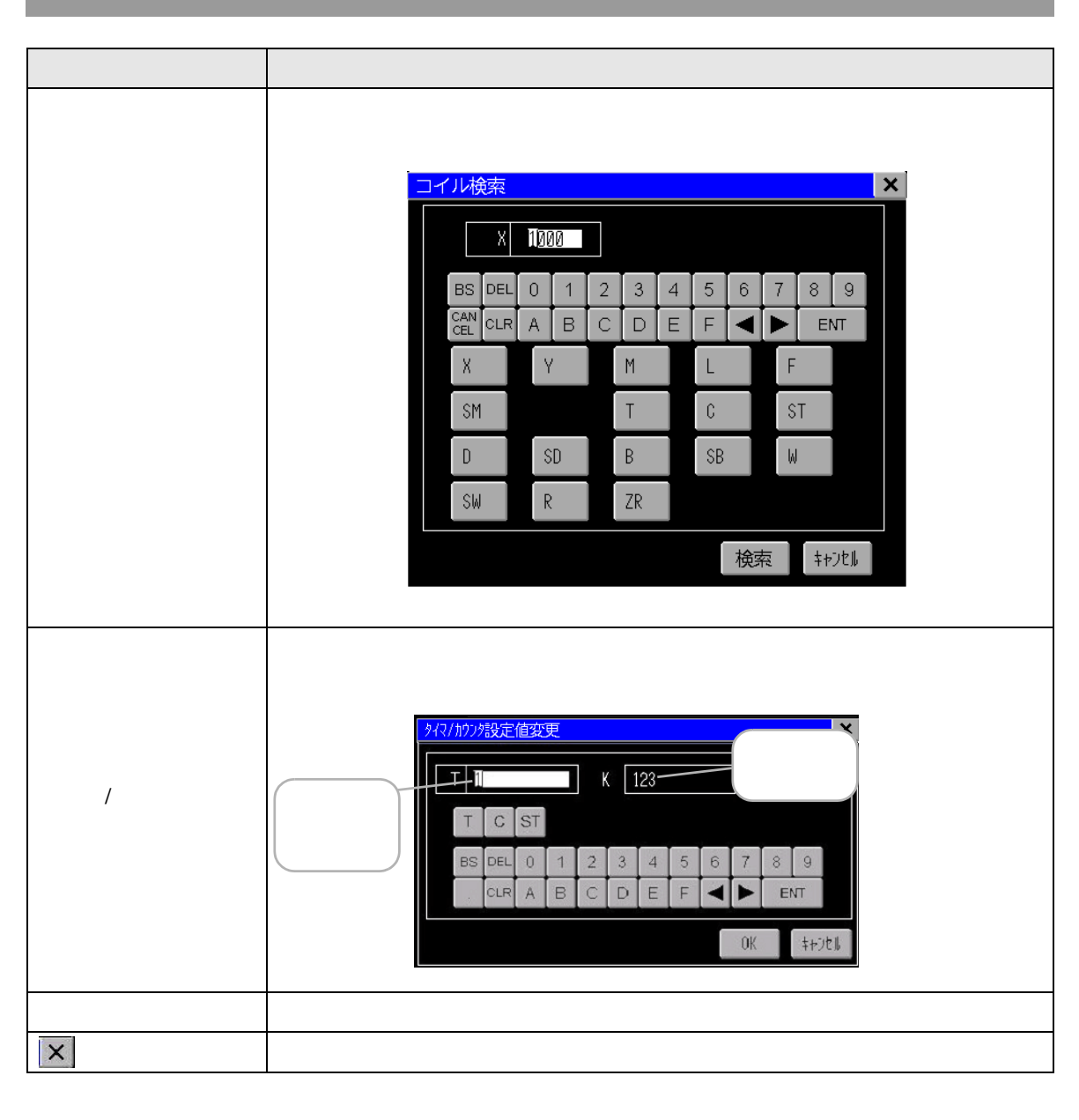

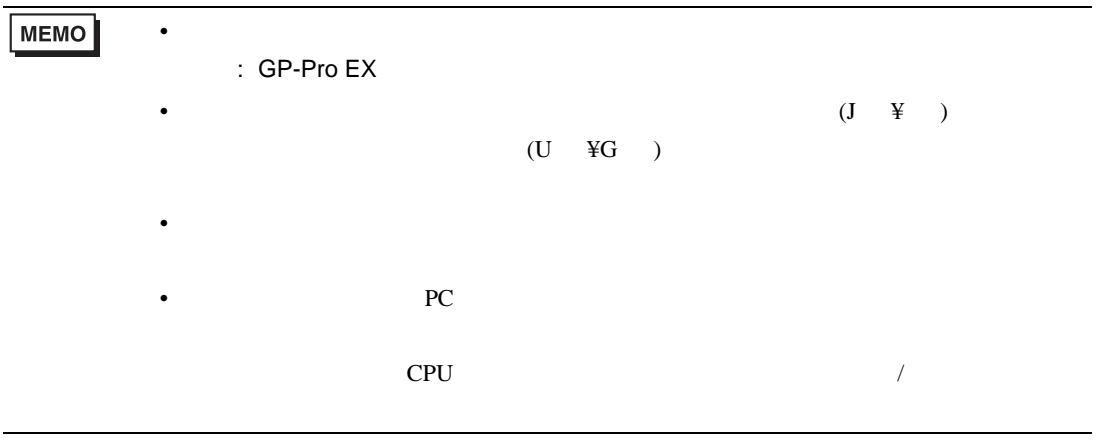

### <span id="page-35-0"></span>4 制限事項

• The contract of the contract of the contract of the contract of the contract of the contract of the contract of the contract of the contract of the contract of the contract of the contract of the contract of the contract ートではない。モニタ可能なのでは、エトリのことをご覧ください。<br>これでは PLC のマニュアルをついては PLC

- $100M$   $CF$
- FUNC  $16$  $16$ • <sub>The st</sub>ep of the state development of the state development of the state development of the state development of the state development of the state development of the state development of the state development of the st
- 1 24  $25$  $25$
- $\bullet$  /  $\bullet$  /  $\$ • Management and the state end that the state end the state end that the state end that the state end the state end that the state end of the state end of the state end of the state end of the state end of the state end of
- $80 \t 200k \t 5 \t 6$  $\bullet$  + the structure  $\bullet$  the structure  $\bullet$  the structure  $\bullet$  the structure  $\bullet$
- $\bullet$
- CF CF CF CF CF CF CF CF CF CF CF これはない。 した場合、CF カードの内容が破壊される恐れがあります。
- インデックス修飾付きデバイスや間接指定されたデバイスは、元のデバイスのモニタ値を表示し  $D200Z0$   $D200$   $@D100$   $D100$
- PLC **PLC**

### $\overline{\phantom{a}}$

•  $(\mathrm{J} \quad \mathrm{Y})$  $(U \quad \text{KG} \quad)$  $\bullet$  . The discrete original dependent and  $\bullet$  is the discrete  $\bullet$ •  $QCPU$ 

• <sub>The st</sub>ep of the state of the state of the state of the state of the state of the state of the state of the state of the state of the state of the state of the state of the state of the state of the state of the state o  $/$ 

### GP-Pro EX

• PC 7  $\overline{P}$  $CPU$  /  $/$ 

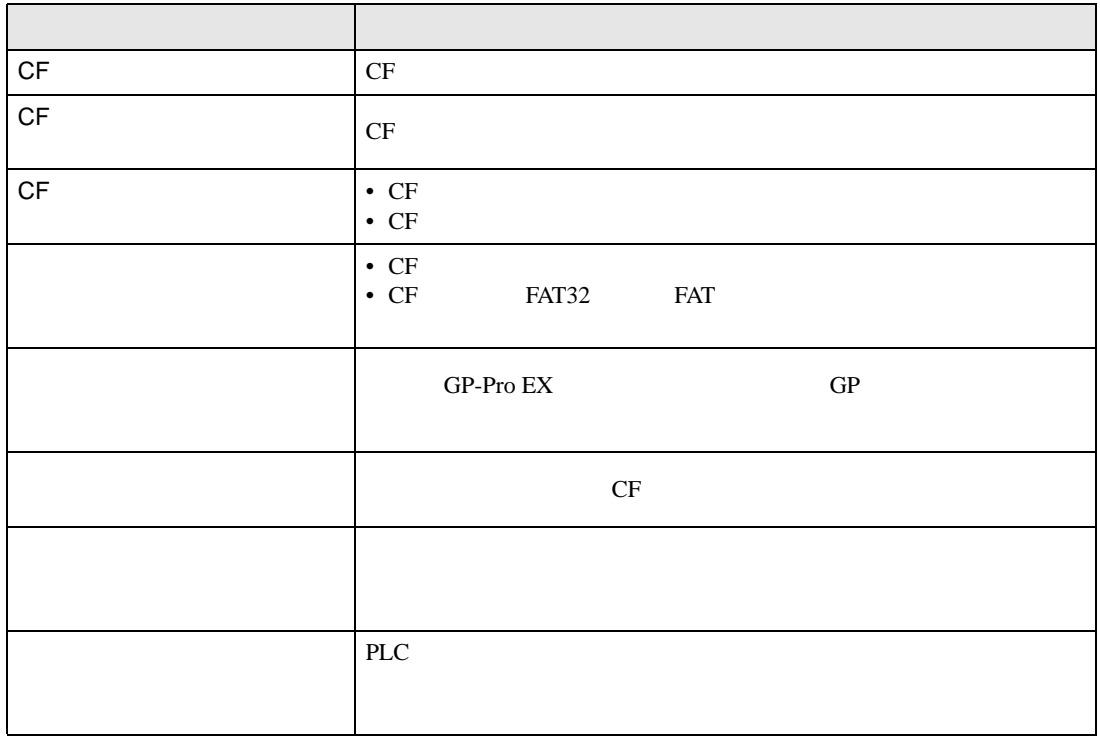